## 自制有效演示受迫振动和共振规律的实验装置

董安安

(浙江省柯桥中学 浙江 绍兴 312000)  $($ 收稿日期: 2018-05-18)

摘 要:高中物理教学长期缺少定量有效演示受迫振动和共振规律的实验装置,笔者针对这一现状设计了一种 教师自制方便,能定量调节和显示驱动力频率,能定量测量受迫振动频率,能方便描绘出共振曲线的课堂演示实验 装置,并且在实际使用中取得了良好的教学效果.

关键词:自制教具 受迫振动 共振 演示实验 物理实验装置

振动现象在日常生活、生产中随处可见. 正因 为其普遍,所以,掌握振动现象的规律,对其有用的 方面加以利用,对其不利的方面加以防范,在工程技 术、生产生活中是非常重要的事情.例如:造房子时 利用振动打桩机打桩;工厂产品出厂前将其置于振 动台上模拟应用和运输环境进行振动测试;设计运 载火箭时对火箭壳体进行大型振动台的振动试验; 桥梁设计时考虑如何防范破坏性共振现象的产生 …… 种种例子不胜枚举.因此在中学物理教学中让 学生掌握好振动现象最基本的规律,对学生的将来 具有十分重要的意义.

目前高中物理课本中涉及振动现象知识的章节 以人教版高中《物理·选修3-4》第11章"机械振动" 为例.教师在给学生讲授该章的"外力作用下的振动 (受迫振动)"一课时,用的是课本所介绍的装置:用小 电动机带动弹簧振子作受迫振动,如图1所示.

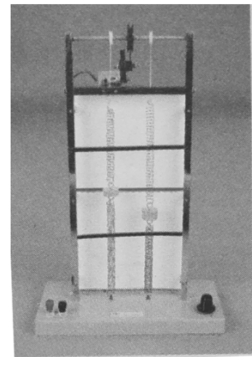

图1 课本中的实验装置

对于这个装置,实际上,学生很难从演示中体会 出"不管系统的固有频率如何,它做受迫振动的频率 总等于驱动力的频率,与系统的固有频率无关"的 规律,以及"系统做受迫振动时,如果驱动力的频率 十分接近系统的固有频率,系统的振幅会很大(共振 现象)"的规律,学生感觉稀里糊涂.究其原因,这个 演示装置无法定量显示驱动力的频率和系统受迫振 动的频率,无法定量演示系统做受迫振动的振幅.事 实上,这个演示实验长期以来一直没有好的方法、好 的实验装置.上述用小电机带动弹簧振子的这个装 置已经算是比早期手摇的装置进步了.基于这一现 状,笔者萌生了设计制作一个有效演示受迫振动规 律装置的念头.

怎样的装置才是比较有效地演示受迫振动规律 的装置呢? 笔者认为:第一,它必须能定量显示驱动 力的频率;第二,它必须能随意调节驱动力的频率; 第三,系统做受迫振动的频率应该是可测量的;第 四,系统做受迫振动的振幅应该是定量可测或可比 较的;第五,学生可以由实验画出受迫振动的共振曲 线,由共振曲线求出系统的固有频率.此外,这个演 示装置应该便于教师自制.

经过反复思索,一个可被利用的现成装置首先 进入了我的制作思路,它就是高中学生用得最多的 电磁打点计时器 —— 它受 50 Hz 电磁力驱动作受 迫振动,如果驱动它的交流电的频率是可调的,振动 片振动的频率不也就可调了吗? 但是,频率可调的 交流电源正规的名称叫"调频电源",一般中学的实 验室没有这种电源,即使有,频率也不能细致地调 节.中学实验室只有音频信号发生器,但功率太小, 考虑是否可加一级小音箱的功率放大器组成"调频 电源"? 经过试验,"音频信号源+小音箱的功率放

— 95 —

大器"的组合用来驱动电磁打点计时器的效果很好, 而且由于本实验中驱动力频率调节范围不会很大,可 认为功放电路输出的驱动电流幅度恒定,不随频率变 化而变化.但中学实验室的音频信号发生器的频率调 节太粗糙,如果想每次调节 0.5 Hz 甚至 0.1 Hz 是 完全不可能的,无法满足演示共振曲线的要求.因此 想到应自己做一个低频正弦信号源,而最方便的制 作方法是编个电脑程序.我选择了 MATLAB 程序 语言,这是一种很容易上手的编程语言,很多功能不 必自己动手,直接调用现成函数就可.方法是:利用 程序设置一个正弦函数的信号,这个正弦函数信号 的频率受程序控制,然后让这个信号通过声卡变成 音频信号从电脑耳机插口输出. 图 2 是编写的 MATLAB控制程序的界面.对于熟悉 C 语言的教 师,这些更不是难事.

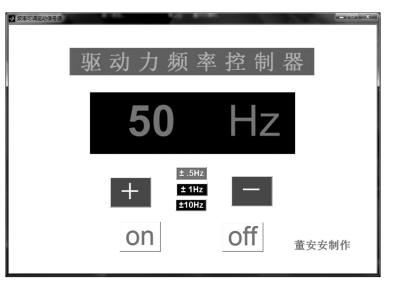

## 图2 MATLAB控制程序界面

然后用有机玻璃板或木板做一个安装盒,盒子 的面板用来固定主要零部件,盒子的里面用来安装 功放模块兼做共鸣箱.把打点计时器稍加改动后固 定在面板上;把小音箱功放模块安装到面板下方的 盒子中,振动器就完成了.但如何来观察、测量打点 计时器振动片振动的振幅大小呢? 这是一个很关键 的问题. 好在该难题只要想对了方法就不难解决 ——— 借鉴扭秤实验的光路放大原理:在面板上安装

一只激光器,在打点计时器振动片上粘贴一面很薄 的小镜子就可以了.激光束照射到振动片上后再反 射到屏幕上,光点会随着振动片的振动在屏幕上描 出一条竖直亮线,测量这条亮线段的长度,就间接地 量出了振动的强度(振幅).图3是该装置的照片.接 下来的问题是如何测量振动片振动的实际频率.由 于打点计时器振片振动的固有频率大约在 50 Hz 左 右,所以用低频特性好一点的话筒做传感器勉强可 胜任.方法是:用 MATLAB或C语言编写一个音频 分析程序(用 MATLAB 的优点是可直接调用它现

成的傅里叶变换函数 FFT,不必自己写代码),对电 脑话筒插口输入的音频信号进行变换,就知道声音 的频率是多少了.试验了几次,电容话筒比动圈话筒 好,并且把电脑的"麦克风放大倍数"置于较高的状 态,结果还是不错的.图4是振动频率测量软件的界面.

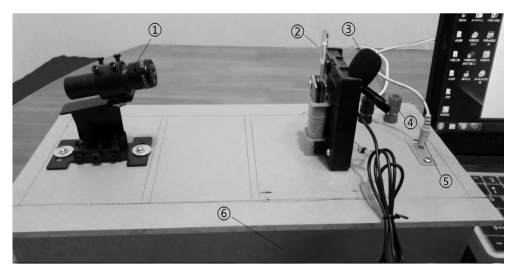

① 激光器;② 打点计时器和带有小镜的振动片;③ 测频麦克 风;④ 音频功放模块电源输入端;⑤ 低频驱动信号输入端;⑥ 共鸣箱 (内置功放模块))

图3 自制演示实验装置

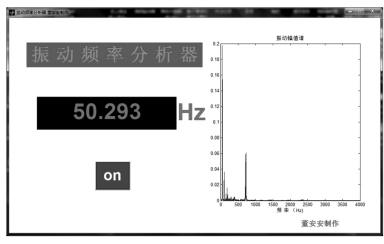

图4 振动频率测量软件界面

笔者设计制作的这个实验装置,不仅便于教师 自制,而且完全实现了前面希望达到的5点演示要 求,物理教师用了都说好.大家还指出这个实验装置 仍可以进一步改进,使之更加完善:(1)如何方便地 改变振动系统的固有频率? 目前用调节振动片底端 紧固螺丝的方法,不太方便,变化范围也小.(2)若 能将振动系统的固有频率升高到100 Hz 以上,使得 话筒的灵敏度和底板下的共鸣箱能发挥较好的效能 就更好了.笔者期待有兴趣的教师进一步改进,并就 实验装置的有关问题彼此交流.

## 参 考 文 献

- 1 人民教育出版社,课程教材研究所,物理课程教材研究 开发中心. 物理 · 选修 3-4. 北京: 人民教育出版社,  $2017.17 \sim 21$
- 2 人民教育出版社,课程教材研究所,物理课程教材研究 开发中心.普通高中课程标准实验教科书物理必修(第 一册).北京:人民教育出版社,2018.106~107
- 3 刘浩,韩晶.MATLABR2016a 完全自学一本通.北京: 电子工业出版社,2016
- 4 陈垚光,毛涛涛,王正林,等.精通 MATLABGUI设计 (第2版).北京:电子工业出版社,2011

 $-96 -$